# دستورالعمل بروز رساني سايت اداره كل دامپزشكي استان قم

#### هدف

هدف از اين دستورالعمل ارائه روش و گردش كاري است كه بروزرساني محتويات و مستندات پرتال اداره دامپزشكي استان قم را به سادگي امكان پذير و البته كاربردي و قابل اجرا نمايد . به نحوي كه ضمن رعايت محرمانگي در ارائه اطلاعات در جهت يكپارچه سازي اطلاعات و خدمات و تسهيل در ارائه آن تلاش شود.

## حوزه كاربرد

 كليه واحدهاي ستادي اداره كل دامپزشكي استان قم و شهرستان كه وظيفه ورود و بروزرساني اطلاعات سايتها و زير سايت ها را بر عهده دارند.

# مسئول فرآيند حاضر

دفتر فناوري اطلاعات و ارتباطات مسئول تنظيم اين فرآيند و به روزرساني آن مي باشد.

# زمان اجرا

 اين فرآيند هر زماني كه يك واحد متولي درخواست ايجاد يك زيرسايت جديد داشته باشد و يا يك مسئول وب سايت بخواهد مطلبي به سايت و يا زيرسايت اينترنتي يا اينترانتي افزوده و يا آن را به روز رساني كند اجرا مي گردد.

# خروجي فرآيند

خروجي اين فرآيند وجود وب سايت دقيق و به روز است.

## مسئوليتها

 مسئوليت اجراي اين دستورالعمل بر عهده دفتر فناوري اطلاعات و ارتباطات و كليه واحدهائي است كه مسئوليت بروز رساني بخشهائي از سايت و يا زيرسايت را دارند.

## نقش ها

- مدير وب سايت : معاونت توسعه مديريت و منابع
- تاييد كننده محتواي پيشنهادي : كارگروه متشكل از مدير وب سايت، مسئول روابط عمومي، رئيس فاوا و مسئول آي تي
	- ايجاد كننده محتوا: فردي كه نويسنده محتوا ، ورود آن به سايت و به روز نگهداري آن مي باشد.
		- مالك محتوا : فرديكه مالك اطلاعات مي باشد (غالبا خود نويسنده محتوا).

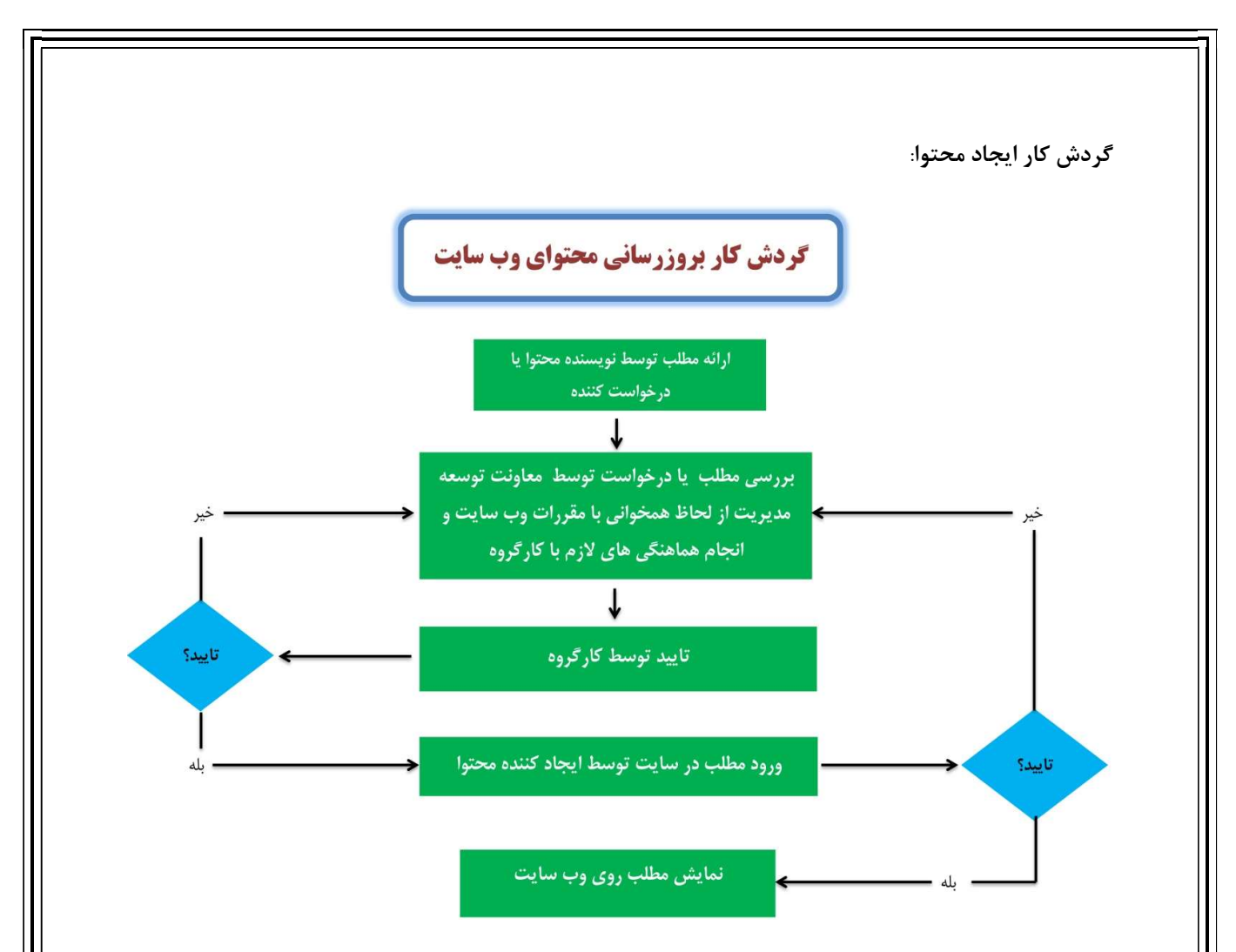

نكاتي كه بايد توسط رابطين پرتال رعايت شود ، به شرح زير مي باشد.(اين آيتم ها براساس شاخص هاي SEO و نكات ارتقاء رتبه وب سايت در موتورهاي جستجوي googl ، yahoo، alexa گرد آوري شده است).

.١ نكات درج فرآيندها:

-فرآيند خود را در word با shape بكشيد

 -بعد از اتمام آن را با فرمت Html ذخيره كنيد از منو file گزينه as save را انتخاب در كادر type as save گزينه web page,filtered,ا انتخاب نماييد).

-به مسيري كه html خود را save كرده ايد رفته پوشه اي كه به نام فايلword تان ايجاد شده است را باز كنيد

-عكس داخل آن را در سايت Upload كنيد .

- به صفحه اي كه مي خواهيد اين عكس در آن ديده شود رفته و عكس را در آن صفحه درج كنيد.

نكاتي كه توسط مدير سايت رعايت ميشود :

.٢ عنوان:(Title (

 - يك عنوان توصيفي شامل ٥ تا ٨ كلمه كه كلمات كليدي اصلي سايت شما را شامل باشند، انتخاب كنيد. عنوان، اولين چيزي است كه مردم با آن در موتورهاي جستجو مواجه مي شوند. توجه كنيد كه وجود كلمات فارسي با استاندارد يونيكد توسط موتور جستجوي گوگل شناسائي مي شود. مهمترين كلمات كليدي سايت خود را در ابتداي عنوان سايت خود قرار دهيد.

-هنگام درج عكس و لينك حتما كادر مربوط به عنوان(title (را درج نماييد.

-شامل كلمات كليدي محتوي و عكس هاي آن صفحه باشد.

-از كاما استفاده نكنيد.

-از نظر گرامري جمله بندي آن درست باشد، فقط تركيب كلمات نباشد.

-از كلماتي كه توسط موتورها منع مي شود استفاده نكنيد .

.٣ ارتباط متقابل

-موتورهاي جستجو مخصوصا گوگل به تعدد ارتباط ها به سايت شما حساس هستند و آنرا در رتبه سايت شما اثر مي دهند .

-يك صفحه لينكهاي مفيد بسازيد و به سايتهاي مشابه، سايت خود ارتباط دهيد، مخصوصا سايتهائي كه در موتورهاي جستجو رتبه خوبي دارند .

-از سايتهاي ديگر بخواهيد كه به سايت شما ارتباط دهند .

## ۴. درج كلمات كليدي سايت(key words)

موتورهاي جستجو براي اين بخش ارزش زيادي قائل هستند و در رتبه بندي سايت شما تاثير دارد. كلمات كليدي را با كاما از يكديگر جدا كنيد. با اين روش در حداقل جا، امكان تركيبات متنوعي از كلمات كليدي سايت شما گنجانده خواهد شد.

-نسبت كلمات كليدي به ساير كلمات در يك صفحه را چگالي يا تراكم كلمات كليدي مي نامند. مثلا اگر شما ١٠٠ كلمه در يك صفحه داريد و چهارعدد از آنها جزو كلمات كليدي سايت شما هستند، چگالي كلمات كليدي آن صفحه %٤ است. سعي كنيد كه چگالي حدود ٣ تا ٢٠ درصد براي كلمات كليدي مهم سايت خود را تنظيم كنيد .

-كلمات كليدي خود را تركيبي انتخاب نماييد.

-كلماتي كه حدس مي زنيد توسط موتورهاي جستجو بيشتر سرچ مي شوند را بنويسيد

-حتما كلمات كليدي را با كاراكتر از هم جدا نماييد.

-كلمات كليدي از متن همان صفحه انتخاب شود

-عنوان صفحه خود را حتما در كلمات كليدي بنويسيد

.٥ نكات درج پا صفحه

تلفن: (باكد وارد كنيد )

ايميل (از دامنه ir.ivo.qom باشد)

۶. ارتباط بين صفحات

 -در صفحات محتوايي خود آنگونه كار كنيد كه كسي كه به هر طريق وارد آن صفحه مي شود نتواند خارج شود(مدت زمان حضور افراد را در سايت خود بالا ببريد).

 -از لينكهاي داخل صفحه اي آنگونه استفاده كنيد كه بازديد كننده سايت از دكمه هايBack و Forward نرم افزارIEاستفاده نكند .

.٧ نكات تبديل فايل بهPDF

يكي از راههاي افزايش بازيابي اطلاعات مندرج در وب سايت توسط موتورهاي كاوش، غني كردن فايل هاي محتوا مي باشد.محتواهاي PDF كه از فرمت هاي ديگر(مثل ورد، پاور پوينت و ...) استخراج مي گردد، بهتر است شرايط ذيل را دارا باشد:

١ -قبل از تبديل فايل ورد به PDF از استاندارد بودن فونتهاي بكار رفته در فايل ورد اطمينان حاصل فرماييد.

٢ -از نرم افزارهاي استاندارد براي تبديل فايل ها به PDF استفاده شود كه قابليت پشتيباني از فونت هاي فارسي را داشته باشند.

٣ -متن فايل هاي PDF با استفاده از ابزار هاي جستجوي درون متني نرم افزار Acrobat قابل جستجو باشد.

٤ -نام فايلهاي PDF را با توجه به موضوع آن ها ترجيحا به زبان انگليسي انتخاب نماييد.

#### .٨ از تگ هاي <..h<حتما استفاده نماييد

تگ <h <اين امكان رو به موتور هاي جستجو مي دهد كه بهتر محتواي سايت شما رو درك كنند. براي اعمال اين خصوصيت متن صفحه خود را به ترتيب اهميت از heading هايcms انتخاب نماييد .

-از تگ بيش از ٢ بار در يك صفحه استفاده نكنيد.فقط براي تيترهاي مهم استفاده شود

-كل متن صفحه را در اين تگ ها قرار ندهيد، فقط براي تيترها و مطالب مهم استفاده كنيد

.٩حجم فايل ها فايل هايي كه در سايت بارگذاري مي شوند به صورت فشرده و حجمي كمتر از ٥ مگابايت داشته باشند.

#### .١٠صفحه تماس با ما

برخي موتورهاي جستجو، مخصوصا Yahoo، اگر آدرس پستي شما در سايت نباشد ، سايت شما را ليست نمي كنند. حتما آدرس پستي را در سايت قرار دهيد ، فقط قرار دادن آدرس صندوق پستي كافي نيست .تلفن هاي تماس و آدرس حوزه خود را درج نماييد.

# .١١ زبان

زبان اصلي كليه درگاه ها زبان فارسي است. صفحه خانگي و صفحه ورودي اصلي ، بايد به زبان فارسي بارگذاري شود. در صورتي كه پرتال بصورت چند زبانه مي باشند بايد امكان تغيير زبان براي كاربران در تمامي صفحات فراهم شود.

# .١٢قالب كلي نگارش متن

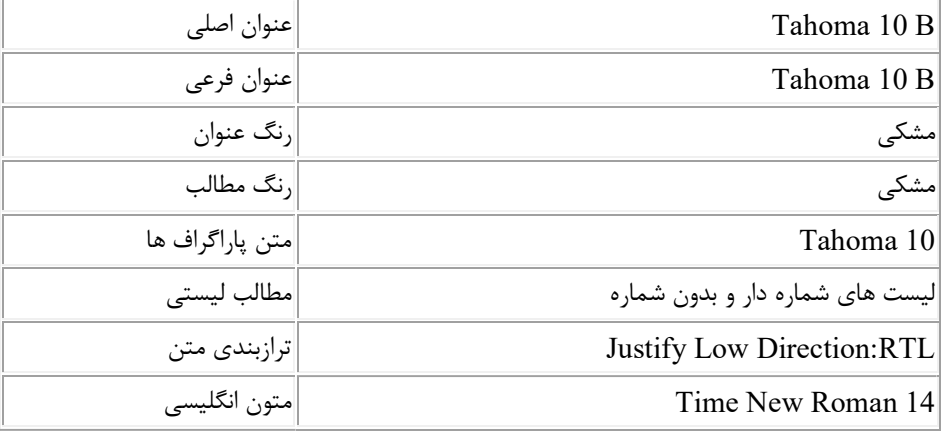

#### قطع ارتباط نماينده

- كليه واحدهاي اداره موظفند به محض جابجائي ، قطع ارتباط كاري، مرخصي طولاني مدت و يا هر دليلي كه باعث عدم سرويس دهي توسط نمايندگان بروز رساني سايت گردد ، مراتب را سريعًا و بصورت كتبي به دفتر فناوري اطلاعات و ارتباطات اطلاع دهند تا نسبت به مسدود نمودن سطوح دسترسي ايشان اقدام گردد.
- در صورت عدم اطلاع از سوي واحد مربوطه مسئوليت كليه عواقب و مشكلات پيش آمده بر عهده مدير آن واحد خواهد بود.